- Try your best to recreate this text. **You probably won't have the font** (so choose another one) but should be able to achieve all the other effects
- Once you've managed to create the text, add your graphics to a presentation with the appropriate title

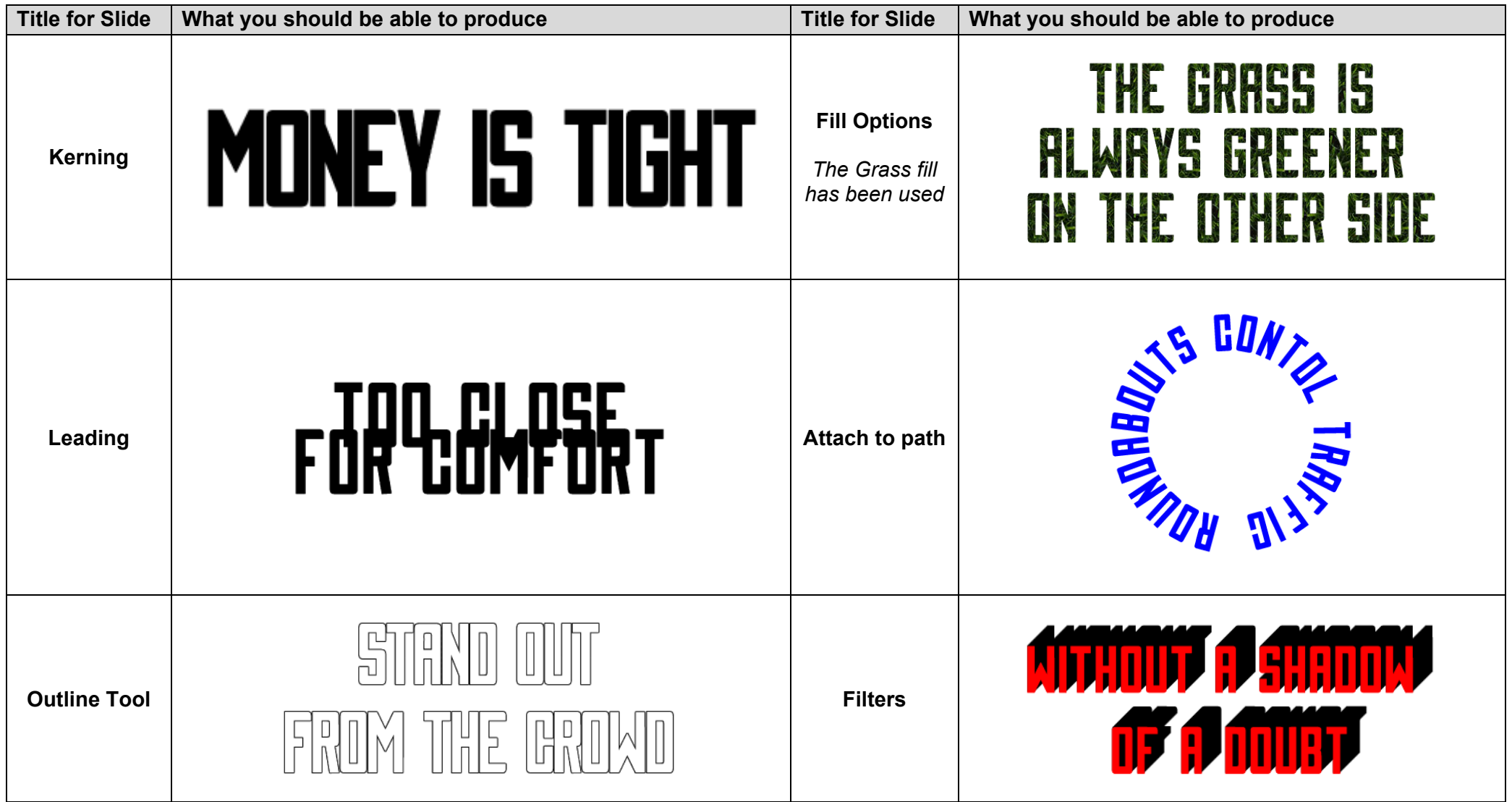

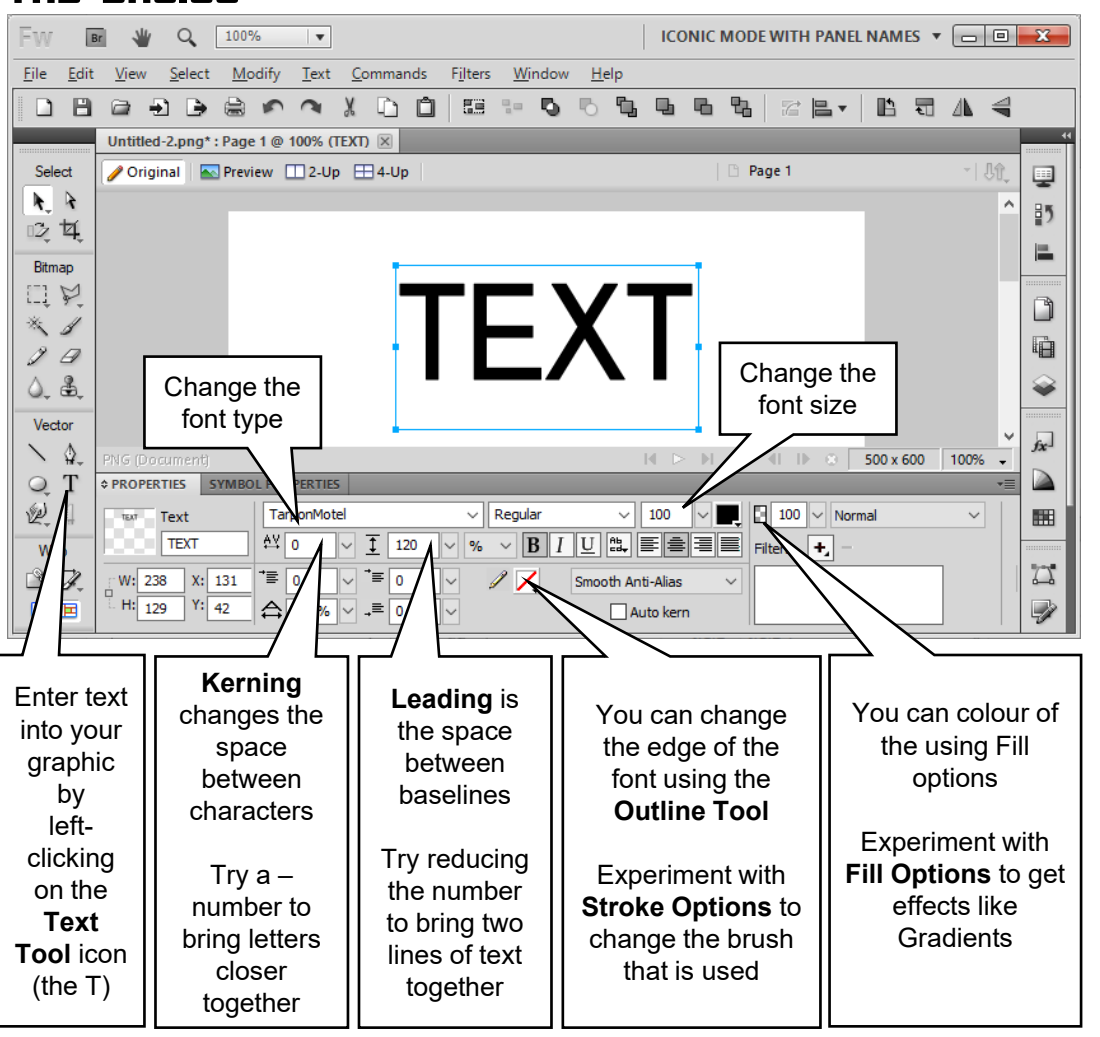

## **LEGISLATION**

When creating text for commercial purposes you need to ensure you don't break copyright. Fonts can be copyright so if you are creating graphics like logos you need to ensure you stay within the law!

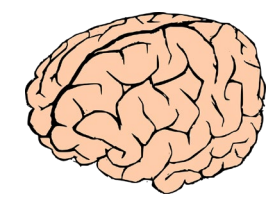

## The BASICS CHALLENGE YOURSELF

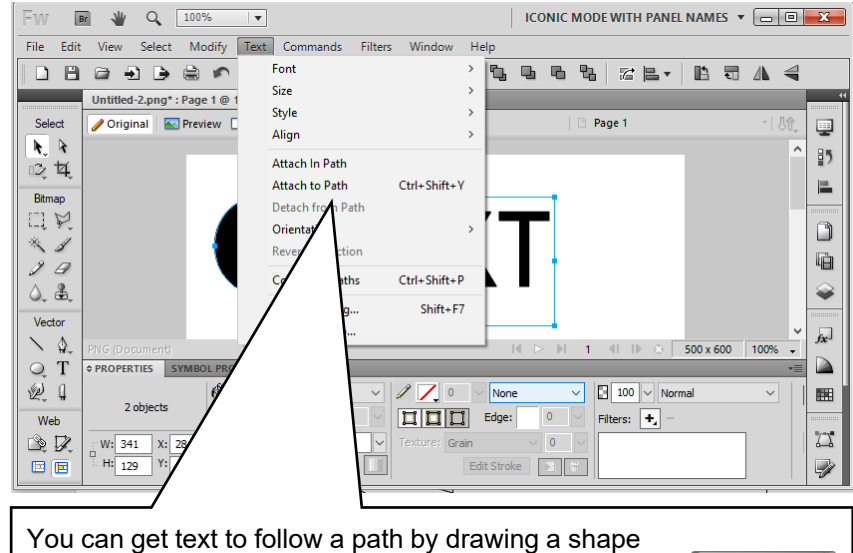

as well as text the holding down the shift key and using  $\Delta_{\text{Shift}}$ **Attach to Path**

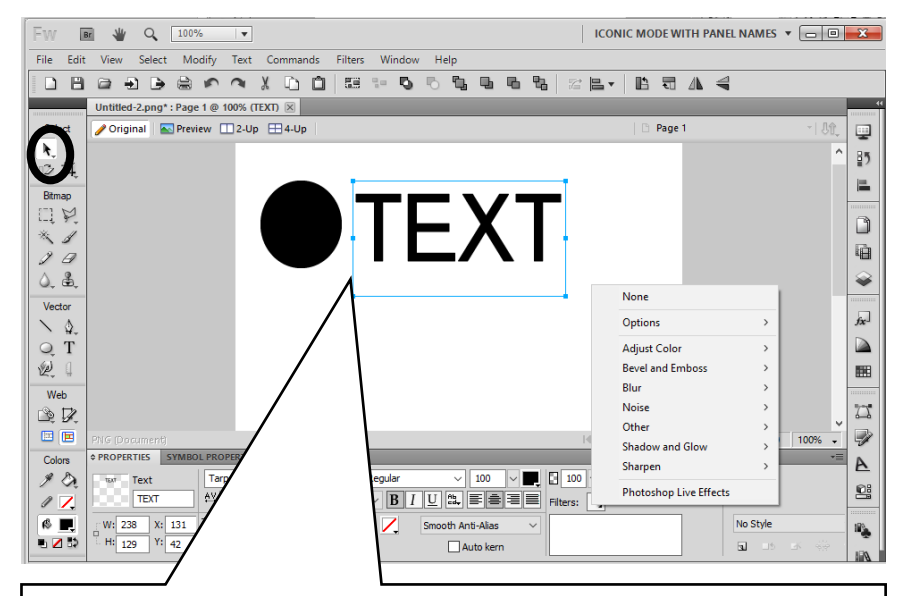

Select your text then **Filters** will appear in the **Properties window** Experiment with the options such as **Shadow and Glow** – you can choose the colour you want to use

© Enjoy Computing Adobe product screenshot(s) reprinted with permission from Adobe